**Mapsoft Impress With Key Free Download**

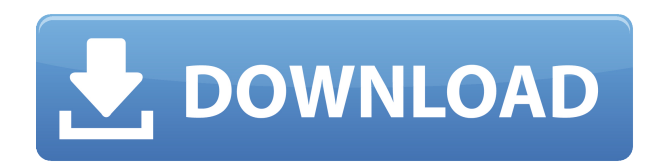

**Mapsoft Impress Crack+ X64 2022 [New]**

¿Alignment option: The text will be aligned to left, center or right depending on the alignment of the current layer. ¿Font: You can set font size, bold and italic text, and change the typeface (Arial, Times, Courier, etc) ¿Color: You can change the color with RGB or CMYK. You can also choose between pre-defined colors. ¿Transparency: The image can be transparent or opaque. The text will appear either through the image or over it. ¿Page Range: You can set the pages that will be marked with this impression. ¿Page Spread: You can choose which pages are marked with this impression. Here is the easy way to

process PDF files in Acrobat Reader: 1. Find your PDF file 2. Right-click on the file name and select Open With Acrobat Reader. 3. Click on the Open button to open the PDF file. To Process PDF file: 1. Open the file in Acrobat Reader 2. From the Tools tab, click on the Impression button 3. A window will open where you can set your requirements. Click the OK button. Basic usage:  $\Box$  This sample is based on the following files, with names listed below in brackets: -map010-1.pdf (Sample 1) map010-2.pdf (Sample 2) -map020-1.pdf (Sample 3) map020-2.pdf (Sample 4) -map030-1.pdf (Sample 5) map030-2.pdf (Sample 6) -map050-1.pdf (Sample 7) map050-2.pdf (Sample 8) -map062-1.pdf (Sample 9) map062-2.pdf (Sample 10) -map063-1.pdf (Sample 11) map063-2.pdf (Sample 12) -map063-3.pdf (Sample 13) map070-1.pdf (Sample 14) -map070-2.pdf (Sample 15) map070-3.pdf (Sample 16) -map070-4.pdf (Sample 17) map075-1.pdf (Sample 18) -map075-2.pdf (Sample

 $\Box$  A Text stamp can be created by entering text, selecting the page ranges to be marked with this text, and setting the properties of the text.  $\Box$  You can also create a "watermark" impression which appears on each page, before any text and images.  $\Box$  The watermark impression can be created by simply entering text into this field.  $\sqcap$  You can also create a page spread effect which uses this text for all pages within the selected page range.  $\Box$  This is an easy way to automatically add your company logo or another graphic to all the pages within a PDF document.  $\Box$  IMPORTANT: The page spread effect uses the watermark impression, so make sure that it is not in a group if you use this option.  $\Box$  IMPORTANT: With this option, you can set the font to be used for the page spread. Make sure that this font is available within your Acrobat Reader PDF Library, if you are using other fonts. Introduction:  $\Box$  It is not possible to impress a PDF document from within Acrobat 5/6/X, but you can use Mapsoft Impress to quickly create a template PDF

document from within Adobe Acrobat  $5/6/X$ .  $\Box$ IMPORTANT: The PDF template created is simply a "master" document that contains the font, colour and appearance settings for the page range you select.  $\square$ IMPORTANT: This tool is NOT a PDF printer, so any watermark will NOT be added to the PDF file that you create.  $\Box$  IMPORTANT: If you intend to use the Template that you create, you will first need to "convert" it to a "printable" PDF file. Steps:  $\Box$  To create a PDF template, simply open the PDF file you wish to use as your template from within Acrobat  $5/6/X$ .  $\Box$  From the File menu, select "Convert To PDF".  $\Box$  IMPORTANT: The pages in the PDF file which you select as your template will be added to the new PDF document you create as part of the process of converting.  $\Box$  IMPORTANT: You can use the Adobe Acrobat Print command to create a "Printable" PDF file, which can then be saved as a PDF template. The "Printable" PDF file will be saved as a "master" document. IMP 2edc1e01e8

PDF Impress is an Adobe® Acrobat® plug-in that allows you to add text and/or images to PDF files as a 'watermark'. PDF Impress can be used to create a whole range of useful PDF stamps, including 'watermarks' for your PDF file, as well as very easily adding page headers, footers and headers and footers. PDF Impress is a useful addition to the capabilities of Acrobat and allows you to create some professional looking stamped PDF files, in seconds. The originality of your Impression is preserved in all possible formats - Adobe® PDF, PostScript®, JPEG, TIFF and PNG. PDF Impress also allows you to add page numbers and date and time stamps, as well as bates numbers. You can import page ranges from text files and even create text stamps directly from within a word processor. Use: - PDF Impress is an Adobe® Acrobat® plug-in that allows you to add text and/or images to PDF files as a 'watermark'. - PDF Impress can be used to create a whole range of useful PDF stamps, including 'watermarks' for your PDF file, as

well as very easily adding page headers, footers and headers and footers. - PDF Impress is a useful addition to the capabilities of Acrobat and allows you to create some professional looking stamped PDF files, in seconds. - The originality of your Impression is preserved in all possible formats - Adobe® PDF, PostScript®, JPEG, TIFF and PNG. - PDF Impress also allows you to add page numbers and date and time stamps, as well as bates numbers. - You can import page ranges from text files and even create text stamps directly from within a word processor. - Use: pdf Impress is an Acrobat® plug-in that allows you to add text and/or images to PDF files as a 'watermark'. PDF Impress can be used to create a whole range of useful PDF stamps, including 'watermarks' for your PDF file, as well as very easily adding page headers, footers and headers and footers. PDF Impress is a useful addition to the capabilities of Acrobat and allows you to create some professional looking stamped PDF files, in seconds. The originality of your Impression is preserved in all possible formats - Adobe® PDF, PostScript®, JPEG, TIFF and PNG. PDF Impress also allows you

<https://techplanet.today/post/menschen-b1-kursbuch-pdf-download-work> <https://reallygoodemails.com/tuibracyracbe> <https://joyme.io/tiovulcosa> <https://techplanet.today/post/proxy-finder-enterprise-25-best-crack-download> <https://techplanet.today/post/shirdi-sai-baba-full-movie-free-download-in-hd-free> [https://jemi.so/download-\[extra-quality-tekla-structures-v-full-version-with-crack-in-torrentrar](https://jemi.so/download-[extra-quality-tekla-structures-v-full-version-with-crack-in-torrentrar) <https://techplanet.today/post/vengeance-vocal-essentials-vol2-wav-verified> <https://techplanet.today/post/minecraft-161-verified-cracked-full-installer-online-server-list-repack> <https://techplanet.today/post/romans-cad-v9-2d-top>

**What's New in the?**

Requirements:  $\Box$  Acrobat Reader More Info: In a PDF document the actual page layout may vary and that is why it is essential to edit and optimize your PDF file. Once the file is optimized you can do many things with the newly created file, including printing, annotation and adding watermark. 1) Acrobat Pro lets you quickly create your own custom watermark to any PDF file. You can add watermark to pages, to single document pages or to entire PDF file. In order to add a watermark with Acrobat Pro you first need to select document to edit and then right-click in the space where you want to add the watermark and select "Add watermark". Please read this

guide on how to add text to a PDF file: Add Text to a PDF in Adobe Acrobat Professional 2) Open the PDF file in the Acrobat Pro software. Click on Tools > Annotation, then click on Add Text. Choose to create a New Text Document, then name it and click OK. The page number appears as the default number. To add multiple watermarks, drag the text cursor to add each additional watermark. 3) Click on Page Layout from the Tools menu and you can set the properties for the page, such as the watermark's position, text direction, alignment, transparency, font and color. If you want to add multiple watermarks, open the Properties dialog box and click the Unhide button to make the watermark fields visible. Use the watermark's fields as you wish, then click OK to close the dialog box. The additional watermark will be added

to the PDF. If you would like to learn how to draw freehand shapes on your PDF: Import Drawing Tools to Create Freehand Shapes on a PDF File 4) You can add shape or text with a number of freehand drawing tools available in Acrobat Pro. Open the PDF file in the Acrobat Pro software and then click on Edit > Add New Page. The canvas will appear at the bottom of the PDF. Click on the

first tool on the toolbox and drag it onto the canvas. The shape will appear in the document. You can click and drag around to create shapes and text. You can rightclick on any tool and choose "Add to Toolbox" to add it to your toolbox. Each tool has different properties that you can use to change the size and shape of the object. To change the size of a freehand shape or text, use the handles in the lower left corner. 5) If you wish to automatically rotate the page when the watermark is added, you can do this. In the Properties of the watermark, select "Autorotate text" and click OK to apply. 6) You can choose the color of the text as well as the style to be used for your watermark

Windows 7 64-bit OS X Mavericks OS X Mavericks Minimum Processor Requirements: Intel Pentium G630, G620, G610 Memory Requirements: 256MB of RAM Hard Disk Requirements: 10GB of available space Graphics Requirements: NVIDIA GeForce 7600 or AMD Radeon HD2600 or higher Display Requirements: 1024 x 768 or higher screen resolution Sound Requirements: DirectX® 9 Compatible sound card Other Requirements: Internet connection Internet Connection Requirements: 30Mbps (bits per second

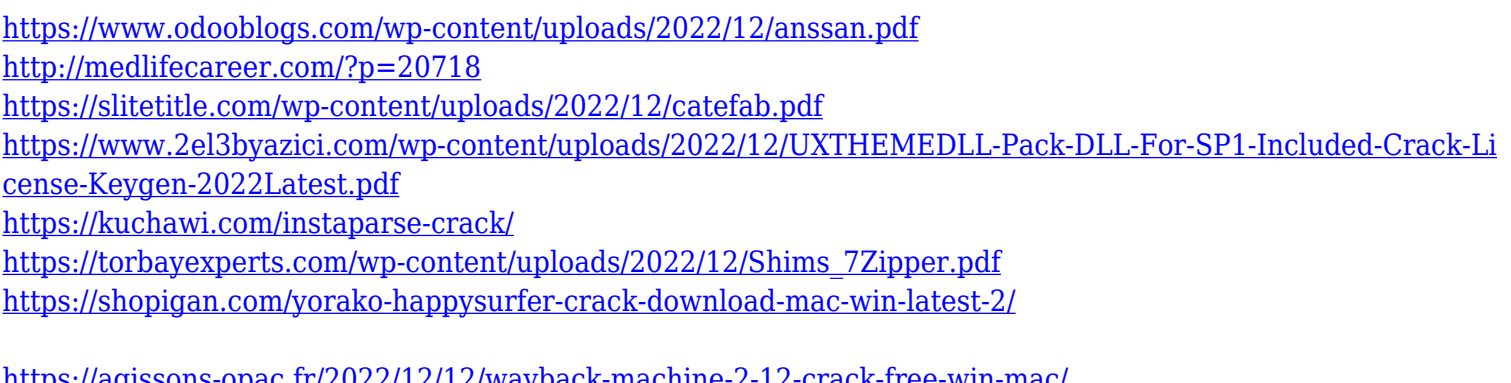

<https://agissons-opac.fr/2022/12/12/wayback-machine-2-12-crack-free-win-mac/> <https://vulsinidirectory.com/wp-content/uploads/2022/12/Image-By-Image-Crack-.pdf>